**Slimline CD-ROM/Floppy Drive Option Kit Installation Guide for Intel**® **ISP1100 Internet Server**

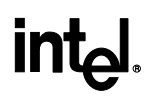

The most current version of this document and other documents relating to the Intel® ISP1100 Internet Server can be found at **http://www.intel.com/isp**.

Copyright © 2000 Intel Corporation. All rights reserved. No part of this document may be copied, or reproduced in any form, or by any means without prior written consent of Intel.

Intel Corporation (Intel) makes no warranty of any kind with regard to this material, including, but not limited to, the implied warranties of merchantability and fitness for a particular purpose. Intel assumes no responsibility for any errors that may appear in this document. Intel makes no commitment to update nor to keep current the information contained in this document.

† Third-party brands and trademarks are the property of their respective owners.

February 29, 2000 Revision 1.0 Document Number: A16414-001

### **Introduction**

This document explains how to install the slimline CD-ROM and floppy drive assembly in the Intel ISP1100 Internet Server.

Before you begin:

- 1. Make sure you have the following parts:
	- One (1) Teac CD-224E 24x slimline CD-ROM drive
	- One (1) Slimline CD-ROM drive mounting bracket
	- One (1) Slimline CD-ROM drive backplane
	- Four (4) m2 x 4mm screws for attaching the CD-ROM drive to the bracket
	- Two (2) m2 x 7.75mm screws for attaching the backplane to the CD-ROM drive
	- One (1) Mitsubishi slimline floppy drive
	- One (1) Slimline floppy drive mounting bracket
	- Four (4) m2.5 x 4mm long screws for attaching the floppy drive to the bracket
- 2. Make sure you have the following tools:
	- Phillips (cross-head) screwdrivers, numbers 1 and 2 bit
	- An antistatic wrist strap and conductive foam pad (recommended)
- 3. Read the safety and warnings information in the *Intel*® *ISP1100 Internet Server Quick Start Guide*.
- 4. **Make sure the server is turned off and is not plugged into an electrical outlet.**

### **Assemble the Slimline CD-ROM Drive**

- 1. Attach the CD-ROM drive backplane to the CD-ROM drive.
	- Plug the backplane (A) into the back of the CD-ROM drive (B).
	- Fasten the backplane to drive with two m2 x 7.75mm long screws  $(C)$ .

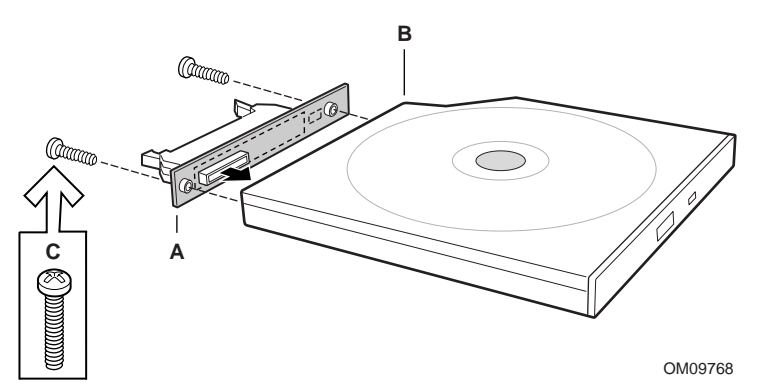

- 2. Attach the CD-ROM drive to the CD-ROM mounting bracket.
	- Place the CD-ROM drive on top of the CD-ROM mounting bracket (A).
	- Fasten the drive to the bracket using four m2 x 4mm long screws (B).

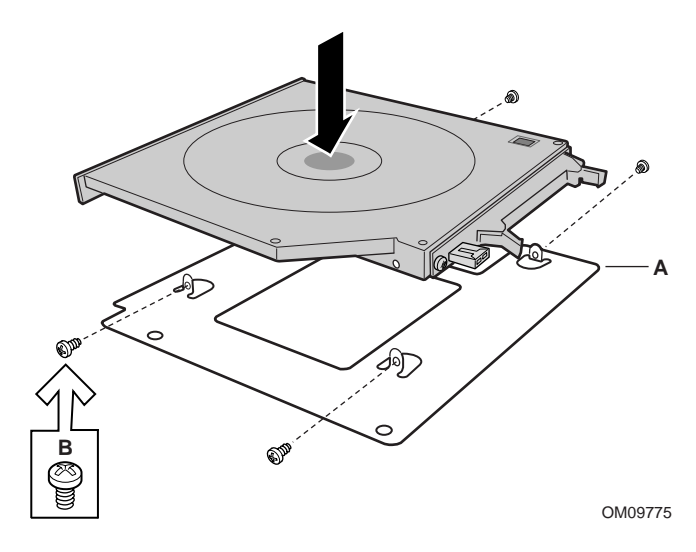

### **Assemble the Slimline Floppy Drive**

- 1. Place the floppy drive (A) on top of the floppy mounting bracket (B).
- 2. Fasten the floppy drive to the bracket using four m2.5 x 4mm long screws (C).

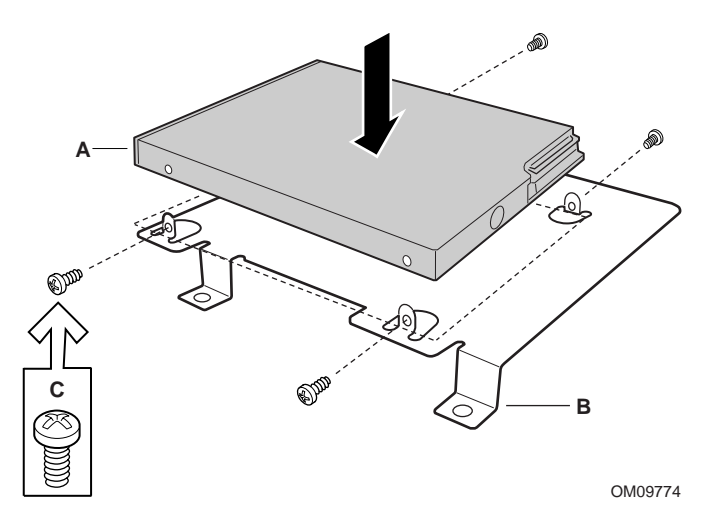

### **Open the Server Cover**

- 1. Remove the screw (A) from the cover.
- 2. Slide the cover back and out from under the edge of the server's front panel.
- 3. When the cover is free of the front panel, use the notch (B) in the cover to lift the cover off the chassis.

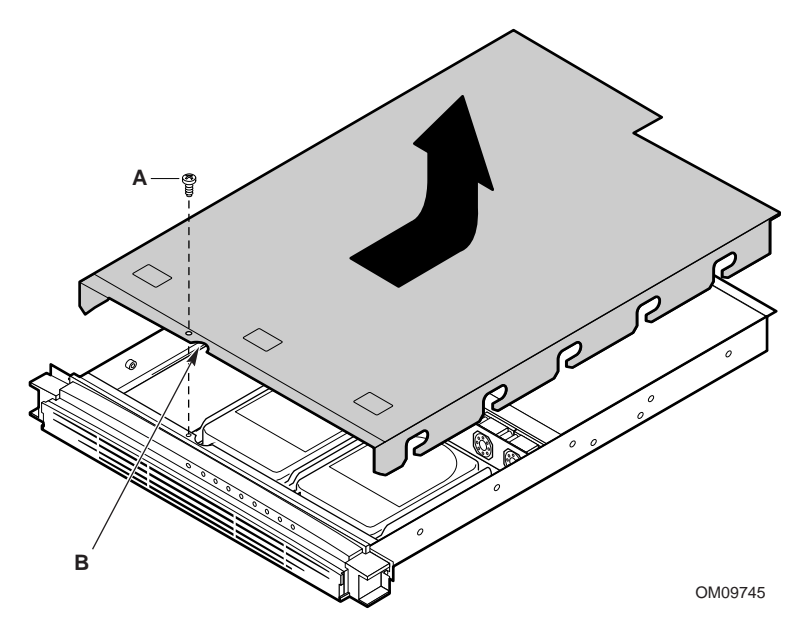

# **Remove the Riser and Add-in Card(s)**

Because the left add-in card blocks access to the slimline connectors on the server board, you must remove the riser card and its add-in card(s) while you install the slimline drives. If the riser card does not contain an add-in card in the full-length PCI slot (left side), skip this step.

- 1. Remove the screws (A) from the retention bracket (B), and remove the retention bracket.
- 2. Grasp the riser card at each end (C) and gently rock and lift until the riser releases from the server board connector.
- 3. If the system is configured for SCSI, disconnect the SCSI cable from the SCSI card.

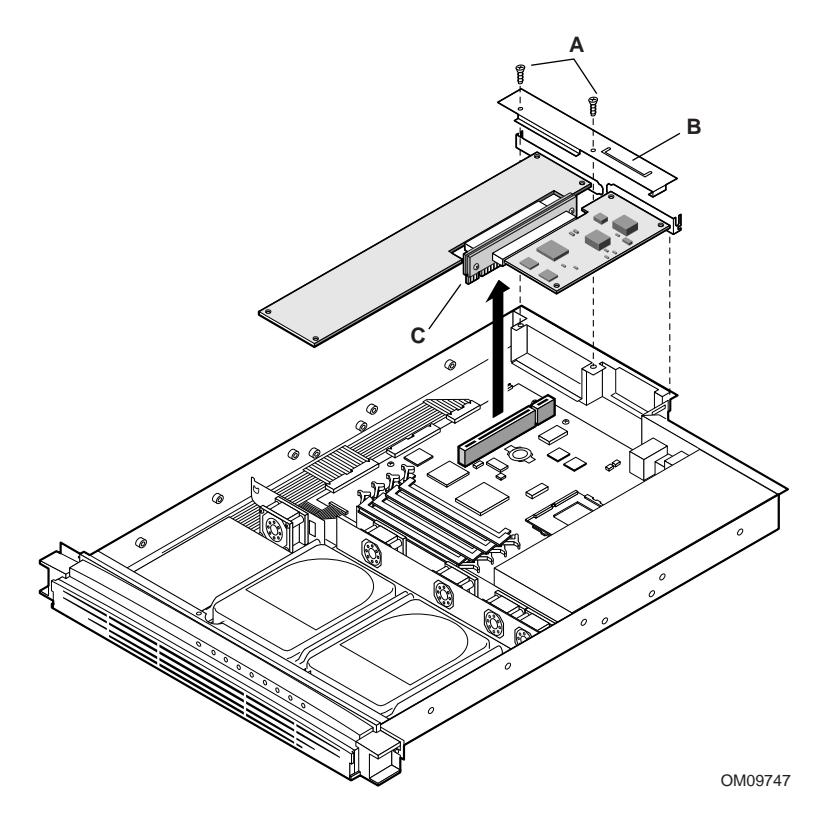

# **Remove the 3.5" Floppy Drive and Cable**

- 1. Remove the three screws (A) that hold the drive in the chassis.
- 2. Lift the back end of the floppy drive at an angle and disconnect the power cable (B) and data cable (C).
- 3. Remove the drive from the bay.

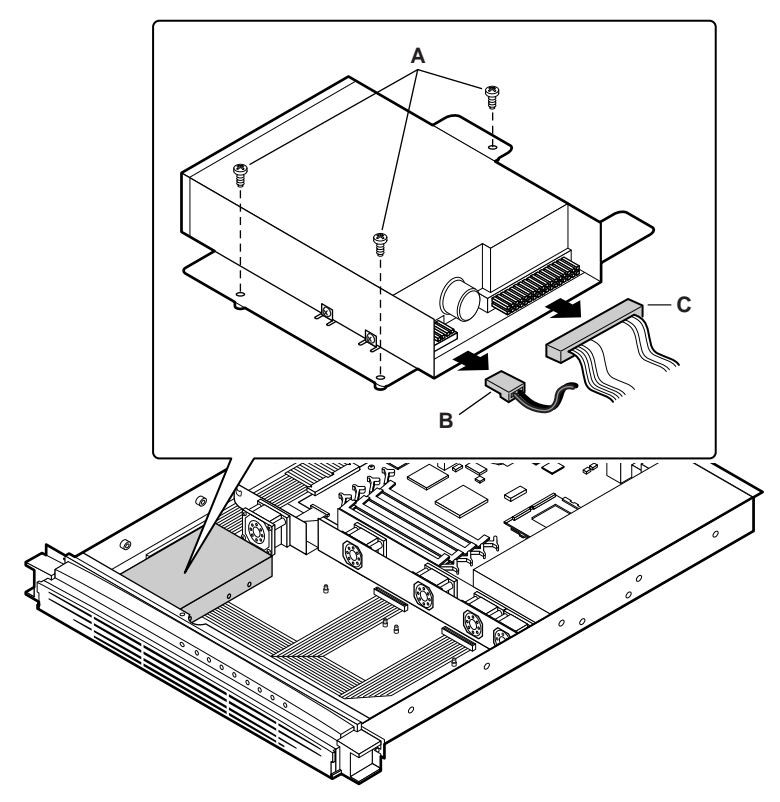

OMO9771

- 4. Move the hard drive data cable out of the way of the 3.5" floppy drive data cable.
	- If the system is configured for IDE, disconnect the data cable (A) from the server board's primary IDE connector (B).
	- Slide the cable  $(A)$  out from under the retention bracket  $(C)$ , and set it to the side as shown.
- 5. Disconnect the 3.5" floppy drive cable (D) from the connector (E) on the server board.
- 6. Slide the cable out from under the retention bracket.
	- Turn the part of the cable that goes under the retention bracket so the cable (D) is at an angle (not perpendicular) to the head of the retention bracket (C).
	- Gently slide the cable from under the retention bracket, being careful not to scrape it against the retention bracket.

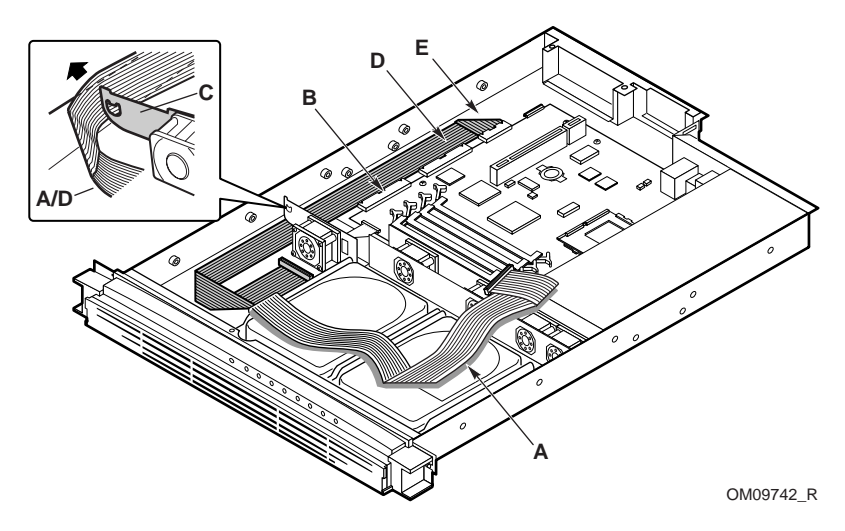

### **Install the Slimline Data Cables**

- 1. Place the slimline floppy cable (A) in the chassis and carefully slide it under the retention bracket (B).
- 2. Connect the slimline floppy cable to the slimline floppy connector on the server board (C).
	- Unlock and extend the connector tab (D) by gently pulling the handles (E) at each end of the tab.
	- Gently slide the end of the slimline floppy cable (F) into the space between the tab and the top of the connector.
	- Holding the cable in place, press the handles (E) at each end of the tab inward to lock the cable in.

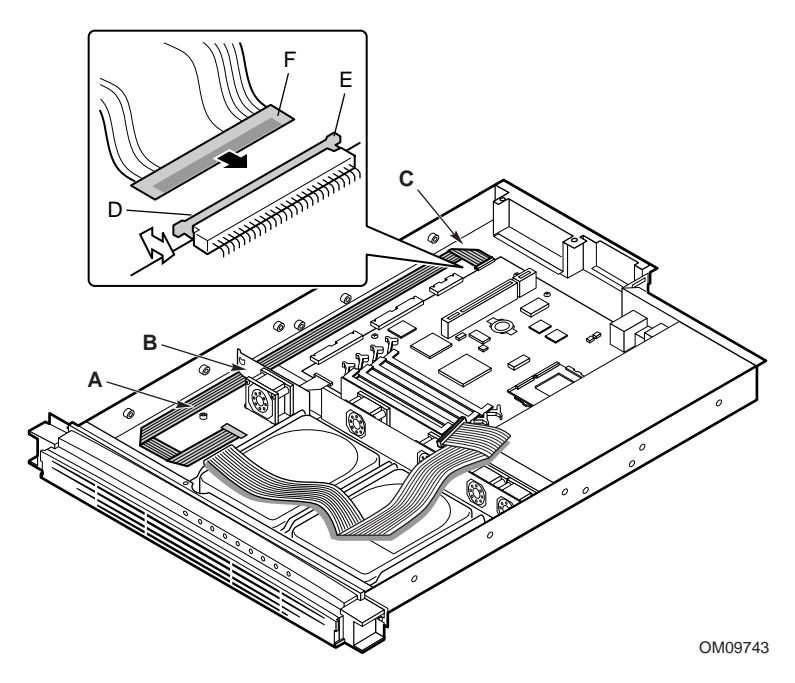

- 3. Place the slimline CD-ROM cable (A) in the chassis and carefully slide it under the retention bracket (B).
- 4. Connect the slimline CD-ROM cable to the secondary IDE connector (C) on the server board.

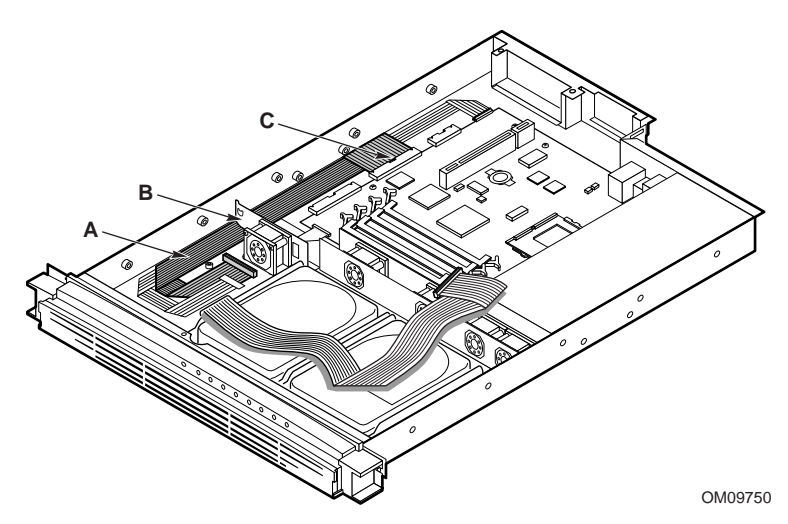

### **Reconnect the Hard Drive Data Cable**

- 1. Slide the hard drive data cable (A) back under the retention bracket (B).
- 2. Connect the cable to appropriate controller.
	- If the system has IDE drive(s), connect the cable to the primary IDE connector (C) on the server board.
	- If the system has SCSI drive(s), connect the cable to the SCSI card on the riser assembly.
	- Note: The riser assembly is still outside of the chassis. Hold the riser assembly above the chassis, plug the SCSI cable into the SCSI card, then go to the next step, "Reinstall the Riser and Add-in Card(s)."

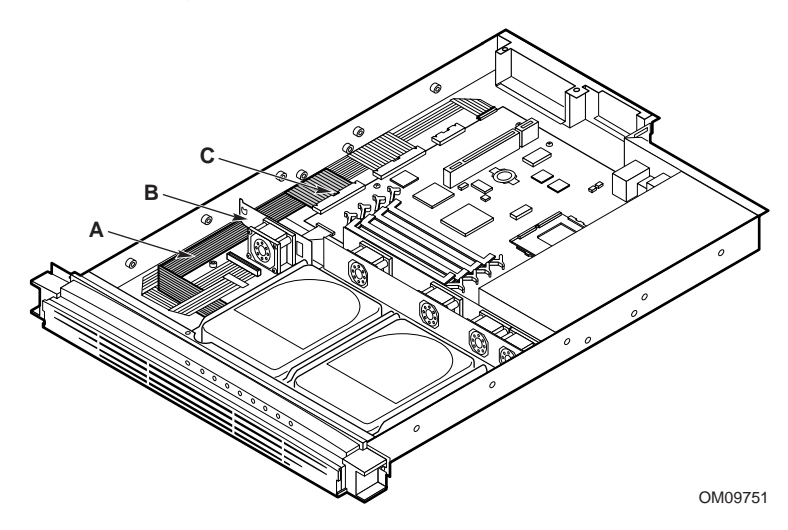

# **Reinstall the Riser and Add-in Card(s)**

If you removed the riser and add-in card assembly, reinstall it now. If you did not, skip this page.

- 1. Align the riser card edge connector (A) with the mating riser connector on the server board.
- 2. Press the riser/add-in card(s) assembly straight down into the connector on the server board.
- 3. Fasten the retention bracket (B) to the server back panel with two screws (C).

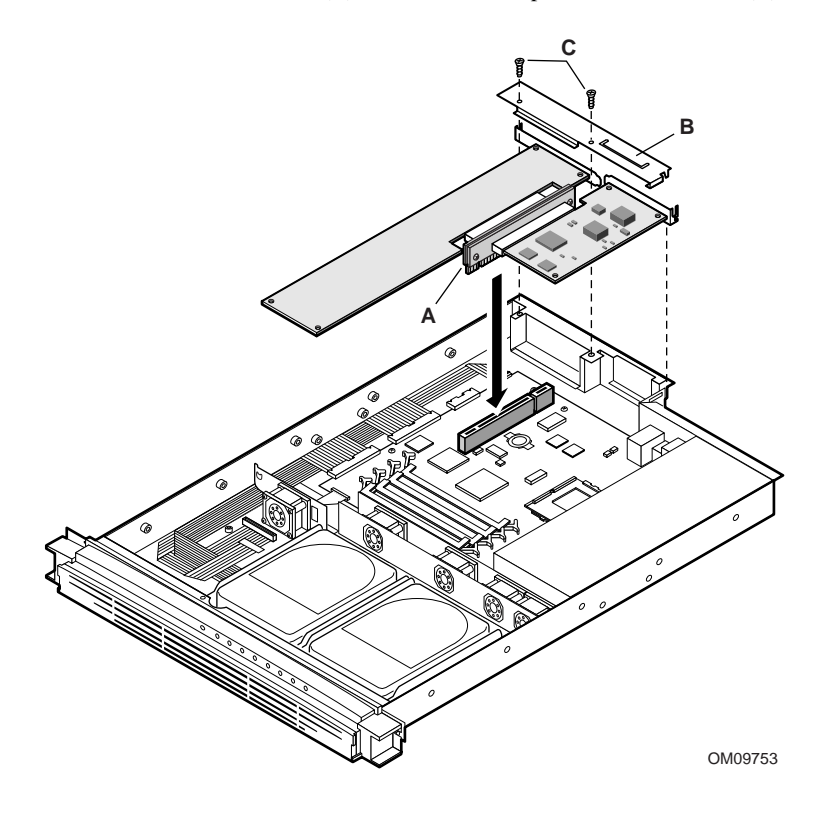

# **Install the Slimline CD-ROM/Floppy Drives**

- 1. Move and hold the slimline floppy cable (A) to the side and place the CD-ROM drive assembly in the 3.5" drive bay.
- 2. Connect the CD-ROM data cable.
	- While holding the back of the drive up at an angle, connect the CD-ROM data cable (B) into the drive's backplane connector.
	- Lock the connector tabs (C) by pressing them inward.
- 3. Set the CD-ROM drive down and connect the CD-ROM power cable (D).
- 4. Again, move and hold the slimline floppy cable to the side and place the floppy drive assembly on top of the CD-ROM drive.
- 5. Connect the floppy cable into the drive.
	- Lift the brown tab (E) on the floppy drive's connector.
	- Place the end of the cable between the brown tab and the top of the connector, and slide it in gently. The blue side of the cable should be facing toward the back of the server.
	- While holding the cable in place, press the brown tab (E) back down into the connector.
	- Note: The slimline floppy drive uses one cable for both power and data.

6. Make sure the data cables are tucked smoothly under the drives and are not crimped.

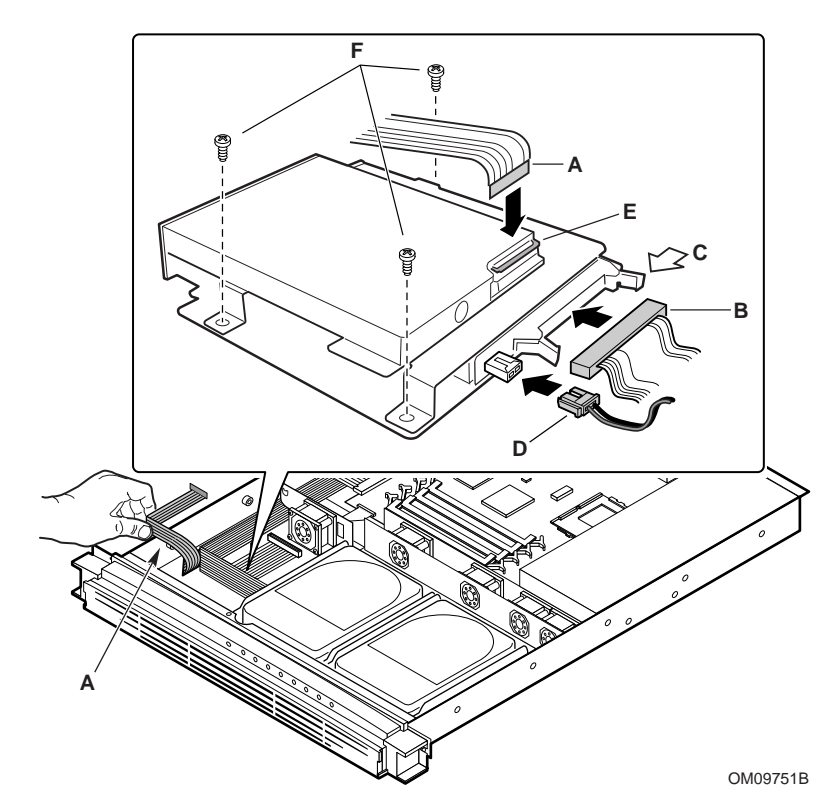

7. Fasten the slimline drives to chassis with three screws (F).

### **Close the server cover**

- 1. Orient the cover so the recessed edge faces the front of the chassis. The sides of the cover fit inside the chassis.
- 2. Slide the cover forward until the recessed edge (A) is all the way under the edge of the front panel.
- 3. Fasten the cover with a screw (B).

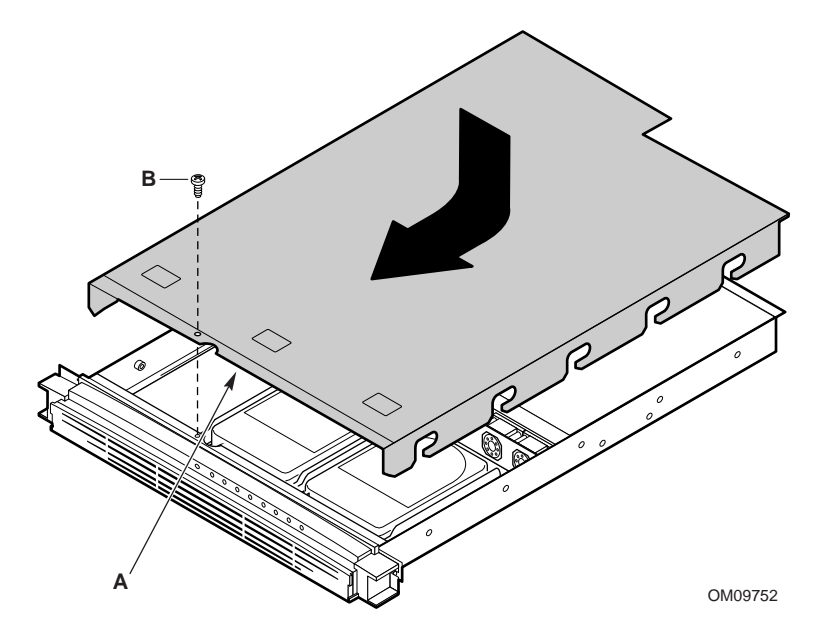

Document Number: A16414-001